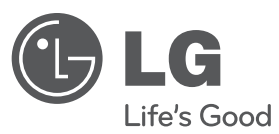

# **MANUAL DE UTILIZARE**

# DVD Player

Vă rugăm să citiţi cu atenţie acest manual înainte de a utiliza aparatul şi să-l păstraţi pentru a-l putea consulta ulterior.

**MODEL** DVX582H

**P/NO : MFL63266710**

### **Precautii pentru sigurantă**

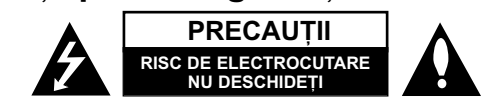

**PRECAUTI: PENTRU A REDUCE RISCUL DE ELECTROCUTARE. NU SCOATETI** CAPACUL (SAU PARTEA DIN SPATE). ÎN INTERIOR NU EXISTÃ PIESE CARE POT FI MANIPULATE DE UTILIZATOR. PENTRU LUCRĂRI DE SERVICE ADRESATI-VĂ PERSONALULUI CALIFICAT.

Acest fulger cu simbolul săgetii încadrat într-un triunghi echilateral este destinat să alerteze utilizatorul cu privire la prezența unei tensiuni periculoase **KA** neizolate în incinta produsului, care ar putea avea o valoare suficientã pentru a constitui un risc de soc electric.

Semnul de exclamare încadrat într-un triunghi echilateral este destinat sã alerteze utilizatorul cu privire la prezenta unor instructiuni importante de operare si întretinere (service) în documentația care însoteste produsul.

**ATEN‰IE:** PENTRU A REDUCE RISCUL DE INCENDIU SAU ELECTROCUTARE, NU EXPUNETI ACEST PRODUS INTEMPERIILOR SAU UMEZELII.

**ATENTIE:** Nu instalați acest echipament într-un spațiu restrâns, cum ar fi o bibliotecă sau un element similar.

**PRECAUTII:** Nu obstructionati orificiile de ventilare. A se instala în conformitate cu instructiunile producătorului. Fantele si orificiile din carcasă au rolul de a asigura ventilarea si o functionare optimă a produsului, precum și de a proteja produsul de supraîncălzire. Orificiile nu trebuie obstructionate prin asezarea produsului pe un pat, o canapea, o carpetã sau pe o altã suprafa—ã similarã. Acest produs nu trebuie amplasat într-un obiect de mobilier, cum ar fi o bibliotecã sau un raft, decât dacã există o ventilatie corespunzătoare sau dacă se respectă instructiunile producătorului.

**PRECAUTII:** Acest produs foloseste un sistem laser. Pentru a asigura o utilizare corectă a acestui produs, citiți cu atenție acest manual de utilizare si păstrati-l pentru consultări ulterioare. Dacă aparatul necesită lucrări de întreținere, contactati un service autorizat. Folosirea comenzilor, reglajelor

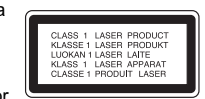

sau îndeplinirea altor proceduri decât cele specificate aici pot provoca expuneri periculoase la radiatii. Pentru a preveni expunerea directă la razele laser, nu încercati să deschideți incinta. La deschidere sunt radiații laser vizibile. NU PRIVIȚI DIRECT ÎNSPRE RAZE.

**PRECAUTII:** Aparatul nu trebuie să vină în contact cu apa (picături sau vărsată), iar pe el nu trebuie asezate obiecte pline cu lichide, cum ar fi vaze de flori.

#### **PRECAUTII cu privire la cablul de alimentare**

**Pentru majoritatea aparatelor, se recomandã sã fie amplasate pe un circuit dedicat;** Aceasta înseamnã ca un circuit electric sã alimenteze doar acest aparat, fãrã alte prize sau circuite secundare. Consultati pagina de specificatii din acest manual de utilizare pentru mai multã siguran—ã. Nu supraîncãrca—i prizele. Prizele cu suprasarcină, prizele si cablurile slăbite sau deteriorate, cablurile de alimentare roase sau deteriorate, ori cu izolația ruptă, sunt periculoase. Oricare dintre aceste situații poate provoca electrocutare sau incendiu.

Examinati periodic cablul aparatului, iar dacă pare a fi deteriorat scoateti-l din priză, nu mai utilizați aparatul și înlocuiți cablul cu unul identic, printr-un service autorizat. Protejati cablul de alimentare împotriva abuzurilor de ordin fizic sau mecanic, cum ar fi răsucirea, formarea de noduri, prinderea la o ușă sau călcarea sa. Acordați o atentie specială stecărelor, prizelor si punctului în care cablul iese din aparat. Pentru a întrerupe alimentarea cu curent, scoateti stecărul din priză. Când instalati produsul, asigurati-vă că stecărul este usor accesibil.

#### Acest aparat este echipat cu o baterie sau cu un acumulator portabil. **Modalitatea sigurã de scoatere a bateriei sau a ansamblului bateriilor din aparat:**

Scoateți bateria veche sau ansamblul bateriilor, urmați pașii în ordine inversă a montării. Pentru a preveni contaminarea mediului si posibilele pericole pentru sănătatea oamenilor și a animalelor, puneți bateria veche în recipientul corespunzător de la punctele de colectare desemnate. Nu aruncati bateriile sau acumulatorul împreună cu deseurile menajere. Se recomandă să utilizați sistemele locale, de rambursare gratuită pentru baterii și acumulatori.

Bateriile nu se vor expune la cãldurã excesivã, cum ar fi la soare, la foc sau similar.

#### **Evacuarea aparatului vechi**

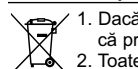

- 1. Dacã un produs poartã acest simbol cu o pubelã tãiatã, aceasta înseamnã cã produsul respectiv se supune Directivei europene 2002/96/EC.
- 2. Toate aparatele electrice si electronice vor fi evacuate separat de deseurile
	- menajere, prin serviciile speciale de colectare desemnate de autoritățile guvernamentale sau locale. 3. Evacuarea corectã a vechiului aparat va ajuta la preîntâmpinarea unor
	- posibile consecinte negative pentru mediu si pentru sănătatea omului. 4. Pentru mai multe informații detaliate cu privire la evacuarea vechiului
	- aparat, contactati biroul municipal, serviciile de evacuare a deseurilor sau magazinul de unde ați cumpărat produsul.

**Prin prezenta, LG Electronics declarã cã acest produs/aceste produse** respectă principalele cerinte și alte prevederi relevante ale Directivei **2004/108/EC, 2006/95/EC …i 2009/125/EC.** 

Reprezentant european: LG Electronics Service Europe B.V. Veluwezoom 15, 1327 AE Almere, The Netherlands (Tel : +31-(0)36-547-8888)

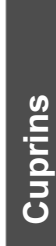

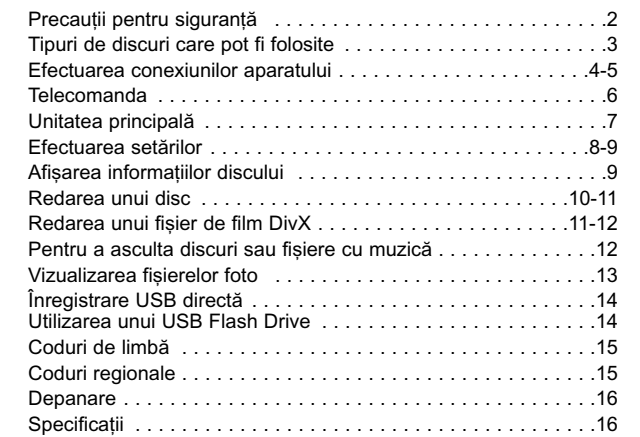

### **Tipuri de discuri care pot fi folosite**

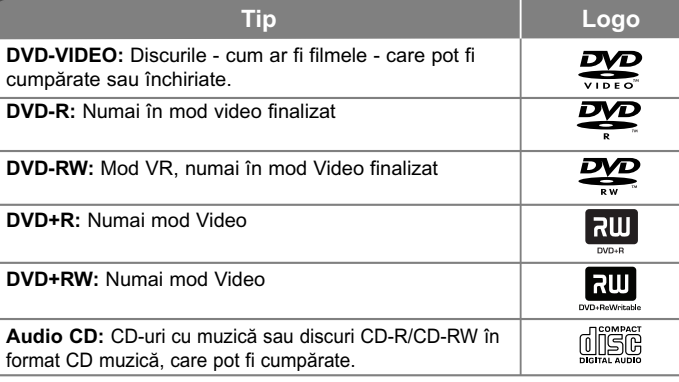

Acest aparat redă un disc DVD±R/RW si CD-R/RW care contine titluri audio, fisiere DivX, MP3, WMA si/sau JPEG. Unele discuri DVD±RW/DVD±R sau CD-RW/CD-R nu pot fi redate pe acest aparat, datorită calității înregistrării sau stării fizice a discului respectiv, precum și datorită caracteristicilor aparatului pe care s-a efectuat înregistrarea și software-ului de realizare.

#### **Despre afisarea simbolului**  $\otimes$

 $\mathbf{H}^* \otimes \mathbf{H}^*$  poate apărea pe ecranul televizorului în timpul operării și înseamnă că func—ia explicatã în acest manual de utilizare nu este disponibilã pe discul respectiv.

#### **Coduri regionale**

Acest aparat are un cod regional tipãrit în partea din spate. Acest aparat poate reda numai DVD-uri care poartă aceeași etichetă ca cea din partea din spate sau "ALL".

- Pe coperta majoritã—ii discurilor DVD se aflã un glob cu unul sau mai multe numere, vizibile în mod clar. Acest numãr trebuie sã corespundã cu codul regional al aparatului, altfel discul nu poate fi redat.
- Dacă încercați să redați un DVD al cărui cod regional este diferit de al player-ului, pe ecranul televizorului va apãrea mesajul "Check Regional Code" (Verificati codul regional).

#### **Drepturi de autor**

Este interzis prin lege să copiati, difuzați, arătați, difuzați prin cablu, redați în public sau închiriati material cu drepturi de autor fără permisiune. Acest produs dispune de funcția de protecție la copiere elaborată de Macrovision. Pe unele discuri sunt înregistrate semnale de protectie la copiere. Atunci când înregistrati si redati imagini pe aceste discuri, imaginea va fi distorsionată. Acest produs încorporează tehnologie de protecție a drepturilor de autor care este protejată prin patente SUA și alte drepturi de proprietate intelectuală. Utilizarea acestei tehnologie de protectie a drepturilor de autor trebuie autorizată de Macrovision și este destinată utilizării casnice și altor utilizări limitate, exceptând cazul în care existã o altã autorizare din partea Macrovision. Demontarea si dezasamblarea sunt interzise.

CONSUMATORII TREBUIE SĂ REȚINĂ CĂ NU TOATE TELEVIZOARELE CU<br>DEFINITIE ÎNALTĂ SUNT PERFECT COMPATIBILE CU ACEST PRODUS SI POT DETERMINA APARIȚIA UNOR IMAGINI PARAZITE PE ECRAN. ÎN CAZUL UNOR PROBLEME DE SCANARE A IMAGINII PROGRESIVE 525 SAU 625, SE RECOMANDÃ CA UTILIZATORUL SÃ COMUTE CONEXIUNEA PE IESIREA 'DEFINITIE STANDARD'. DACĂ AVETI ÎNTREBĂRI CU PRIVIRE LA COMPATIBILITATEA TELEVIZORULUI DVS. CU ACEST MODEL DE APARAT 525p si 625p, CONTACTATI CENTRUL NOSTRU DE RELATII CU CLIENTII.

Produs sub licență de la Dolby Laboratories. Dolby și simbolul cu doi D sunt **mãrci înregistrate ale Dolby Laboratories.**

**"DVD Logo" este marcã înregistratã a DVD Format/Logo Licensing Corporation.**

**HDMI, logo-ul HDMI și Interfata Multimedia cu Definiție Înaltă sunt mărci comerciale sau mãrci înregistrate ale HDMI Licensing LLC.**

### **Efectuarea conexiunilor aparatului**

#### **Conexiune audio …i video**

Mufele Audio/Video ale aparatului au coduri de culoare (galben pentru video, rosu pentru audio dreapta și alb pentru audio stânga). Dacă televizorul dvs. are o singură intrare audio (mono), efectuati conexiunea la mufa audio din stânga (albã) a aparatului.

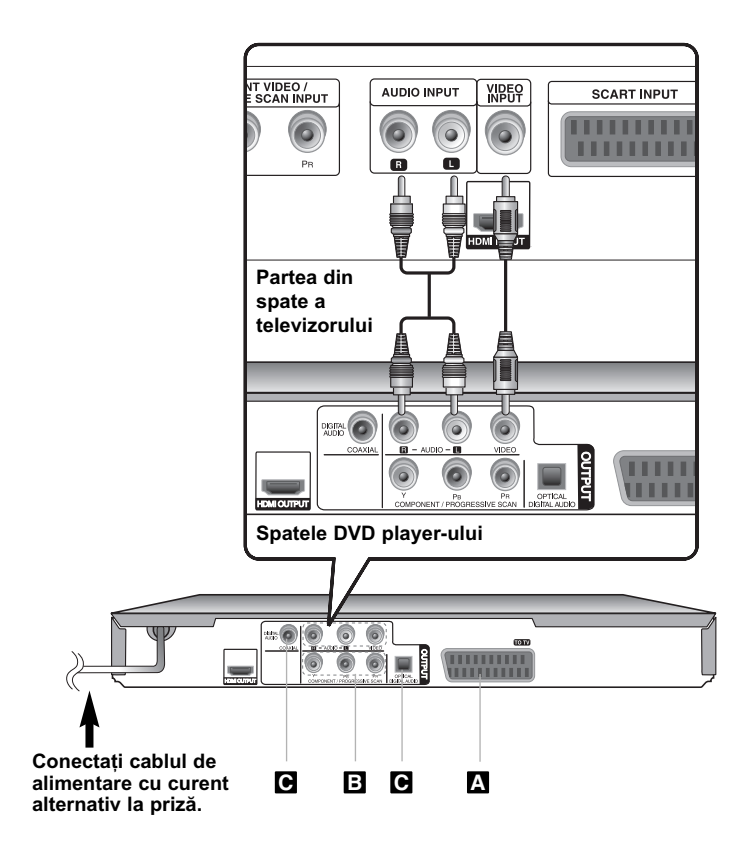

### **Efectuarea conexiunilor aparatului - mai multe lucruri pe care le puteti face**

#### **Conexiune SCART A**

Conectati mufa TO TV a aparatului la televizor cu ajutorul cablului SCART. Pentru conexiuni SCART, rezolutia trebuie setată pe 576i(480i) prin apãsarea butonului RESOLUTION.

Precauții: Trebuie să setați opțiunea [Selectare Iesire TV] pe [RGB] în meniul setup pentru a utiliza aceastã conexiune. (A se vedea pagina 8)

#### **Conexiuni componentã Video B**

Conectati mufele COMPONENT/PROGRESSIVE SCAN OUTPUT ale aparatului la mufele de intrare corespunzãtoare de la televizor, folosind un cablu YPBPR.

• Tot mai este necesar să conectați cablurile audio stânga și dreapta la televizor sau cablul audio digital la sistemul audio.

**Precautii:** Trebuie să setati opțiunea [Selectare lesire TV] pe [YPbPr] în meniul setup pentru a utiliza aceastã conexiune. (A se vedea pagina 8)

#### Setarea rezolutiei

- Puteți schimba rezoluția pentru ieșire componentă video. Apăsați repetat RESOLUTION pentru a selecta rezoluția dorită - 576i(480i), 576p(480p), 720p, 1080i, 1080p.
- Pentru rezoluție 720p, 1080p și 1080i la ieșirea componentă video, pot fi redate numai discurile fără protecție la copiere. Dacă discul este protejat la copiere, va fi redat la rezoluție 576p (480p).
- În functie de televizorul dvs., unele dintre setările de rezolutie pot determina disparitia imaginii sau aparitia unei imagini anormale. În acest caz, apăsați repetat RESOLUTION până când reapare imaginea.

#### **e** Conexiune ieșire audio digital

Conectati una dintre mufele DIGITAL AUDIO OUTPUT (OPTICAL sau COAXIAL) ale aparatului la mufa corespunzãtoare de la amplificator.

- Dacă formatul audio al ieșirii digitale nu se potrivește cu capacitățile amplificatorului dvs., amplificatorul va produce un sunet puternic, distorsionat sau nu se va auzi nici un sunet.
- Pentru a vedea formatul audio al discului curent pe display-ul de pe ecran, apăsați AUDIO.
- Acest aparat nu face decodare internã (2 canale) a unei coloane sonore DTS. Pentru a beneficia de avantajele unui sunet surround DTS pe mai multe canale, trebuie să conectati acest aparat la un amplificator compatibil DTS prin una dintre iesirile audio digital ale acestui aparat.

### **Efectuarea conexiunilor aparatului**

#### **Conexiune HDMI**

Conectati mufa HDMI OUTPUT a aparatului la mufa de intrare HDMI de la un televizor compatibil HDMI, cu ajutorul unui cablu HDMI (Versiunea 1.2).

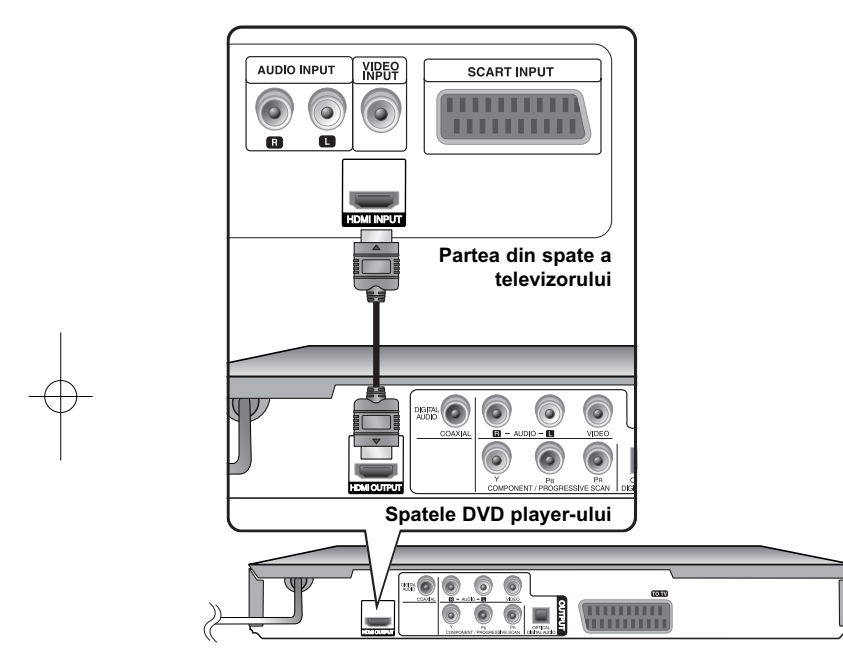

### **Efectuarea conexiunilor aparatului - mai multe lucruri pe care le puteti face**

#### Setarea rezolutiei

Puteti schimba rezolutia pentru iesire HDMI. Apăsati repetat RESOLUTION pentru a selecta rezoluția dorită - 576i(480i), 576p(480p), 720p, 1080i, 1080p. Este posibil ca rezoluția să nu poată fi select ată în funcție de conexiune sau televizor.

#### **Observatie privind rezolutia 1080p**

Acest aparat poate oferi imagine integralã 1080p HD la majoritatea televizoarelor care au capacitate 1080p aflate pe piată în prezent. Cu toate acestea, existã unele televizoare 1080p disponibile de la anumite companii care limiteazã tipurile de imagini 1080p ce pot fi acceptate. Mai exact, televizoarele cu capacitate 1080p care nu acceptă imagini pe 60Hz nu pot afisa o imagine de la acest aparat.

#### **Despre HDMI**

HDMI (Interfată Multimedia cu Definiție Înaltă) suportă atât video, cât și audio pe o singurã conexiune digitalã pentru utilizare la DVD Playere, Set-Top Boxes si alte dispozitive AV. HDMI a fost dezvoltată pentru a oferi tehnologii pentru HDCP (Protejare a Continutului Digital cu Definitie Înaltă). HDCP se foloseste pentru protejarea conținutului digital transmis și recepționat.

HDMI are capacitatea de a suporta imagine standard, îmbunătătită sau cu definiție înaltă plus sunet standard până la surround pe mai multe canale. caracteristicile HDMI includ imagine digitală necomprimată, o lățime de bandă de până la 5 gigabytes pe secundă, un conector (în locul mai multor cabluri si conectori) si comunicare între sursa AV si dispozitivele AV, cum ar fi DTV-uri.

#### **Observatii cu privire la conexiunea HDMI**

- Dacă televizorul nu poate lucra cu o frecvență de eșantionare de 96 kHz, setati optiunea [Frecventa Model] pe [48 kHz] din meniul setup. (A se vedea pagina 8)
- Dacă televizorul dvs. nu este echipat cu decodor Dolby Digital și MPEG, setați opțiunile [Dolby Digital] și [MPEG] pe [PCM] din meniul setup. (A se vedea pagina 8)
- În funcție de televizorul dvs., unele dintre setările de rezoluție pot determina dispariția imaginii sau apariția unei imagini anormale. În acest caz, apăsați repetat RESOLUTION pânã când reapare imaginea.
- •Schimbarea rezoluției când aparatul este conectat cu conectorul HDMI poate determina o functionare defectuoasă. Pentru a rezolva problema, opriti aparatul si apoi porniti-l din nou.
- •Când conectați un dispozitiv compatibil cu HDMI sau DVI, asigurați-vă în privința următoarelor:
- Încercați să opriți dispozitivul HDMI/DVI și acest aparat. Porniți apoi dispozitivul HDMI/DVI si lăsati-l circa 30 secunde, apoi porniti acest aparat.
- Intrarea video a aparatului conectat este setatã corect pentru acest aparat.

- Dispozitivul conectat este compatibil cu intrarea video 720x576i(480i), 720x576p(480p), 1280x720p, 1920x1080i sau 1920X1080p.
- Rezoluțiile 1080p, 720p și 576p(480p) sunt rezoluții aplicate cu scanare progresivã.
- Cu acest aparat nu func—ioneazã orice dispozitiv DVI compatibil HDCP.
- Imaginea nu va apãrea corect cu un aparat non-HDCP.

### **Telecomanda**

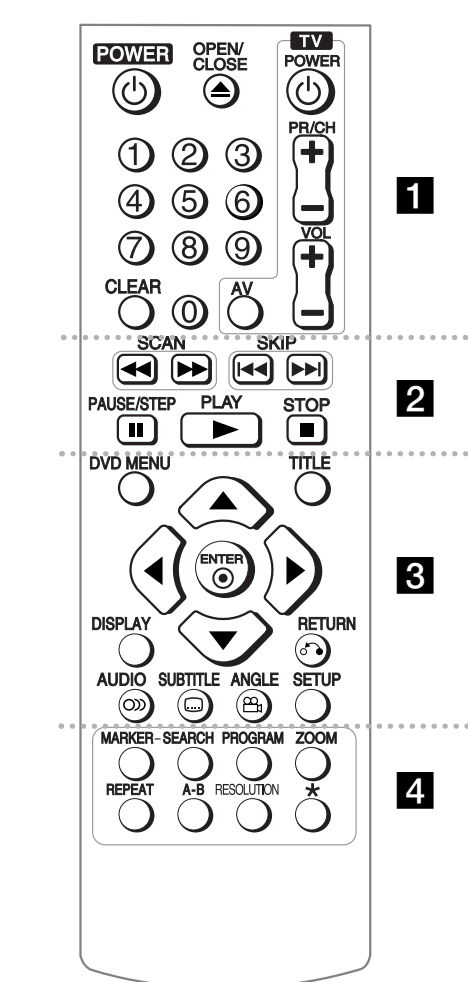

. . . . . -. **.** . . . . . .

**POWER (** 1**):** Comutã aparatul pe deschis ON sau pe închis OFF.

**OPEN/CLOSE (≜):** Deschide și închide platanul discului.

**Butoane numerice:** Selectează opțiunile numerotate dintr-un meniu.

**CLEAR:** Sterge un număr de track din lista programului sau un semn din meniul Cãutare dupã semn. **TV:** Butoane control TV.

. . . . . . . **2** . . . . . . **SCAN (◀◀ / ▶▶):** Căutare înapoi sau înainte. **SKIP (I◀◀ / ▶▶I):** Trece la capitolul/track-ul/fișierul anterior sau urmãtor. **PAUSE/STEP (** <sup>X</sup>**):** Întrerupe temporar redarea /

apăsati repetat pentru redare cadru cu cadru. **PLAY (** <sup>N</sup>**):** Începe redarea. **STOP (■):** Oprește redarea.

. . . . . . . 8 . . . . . . . **DVD MENU:** Acceseazã meniul DVD sau iese din el.

**TITLE:** Afisează meniul titlu al discului.

**AV ◀ ▶:** Navighează în meniuri.

**ENTER (** $\odot$ **):** Confirmă selectia din meniu.

**DISPLAY:** Accesează sau ascunde afișarea pe ecran. **RETURN (** O**):** Revine la meniu sau iese din meniu. Schimbã modul USB.

**AUDIO ( ):** Selecteazã o limbã audio sau un canal audio.

**SUBTITLE ( ):** Selecteazã o limbã pentru subtitrare. **ANGLE ( ):** Selecteazã unghiul camerei la DVD, dacã este disponibil.

**SETUP:** Acceseazã meniul Setup sau iese din el.

#### . . . . . . **4** . . . . . . .

**MARKER:** Marcheazã un punct în timpul redãrii. SEARCH: Afișează meniul MARKER SEARCH (căutare marker).

**PROGRAM:** Intrã în modul de editare program. **ZOOM:** Măreste imaginea video. **REPEAT:** Repetã un capitol, track, titlu sau toate.

#### A-B: Repetă o secțiune. **RESOLUTION:** Setează rezoluția de iesire pentru mufa HDMI si COMPONENT/PROGRESSIVE SCAN **OUTPUT. :** Butonul nu este disponibil.

**Folosirea telecomenzii la alte televizoare**

Puteti controla nivelul sunetului, sursa de intrare si pornirea/oprirea televizorului LG cu telecomanda livratã. În timp ce tineti apăsat butonul TV POWER, apăsati butoanele numerice pentru a selecta codul producãtorului televizorului dvs. (vezi tabelul de mai jos). Eliberați butonul TV POWER.

#### **Numere de cod pentru televizoare care pot fi controlate cu telecomanda**

Dacă este afisat mai mult de un număr de cod, încercati să introduceți câte unul până când îl găsiți pe cel potrivit televizorului dvs. În funcție de televizor, este posibil ca unele butoane sau chiar toate să nu functioneze chiar si dupã introducerea codului corect al producãtorului.

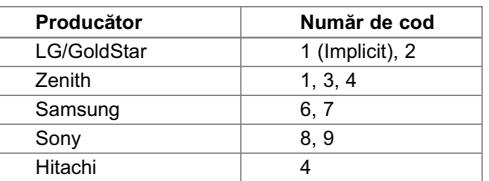

#### **Puneti bateria în telecomandă**

Detasati capacul bateriei aflat în partea din spate a telecomenzii și introduceți o baterie (dimensiune AAA)  $cu \sin$ bolurile + si - aliniate corect.

### **Unitatea principalã**

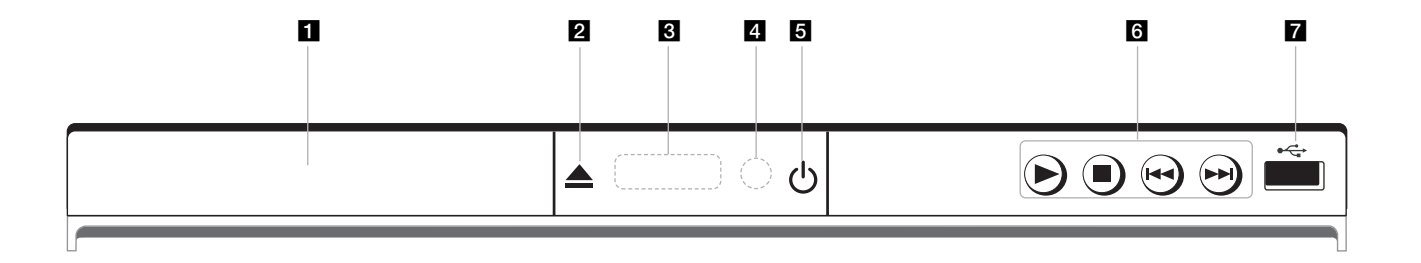

- **a** Platan disc Introduceți un disc aici.
- **2 ≜** (Open / Close) Deschide sau închide platanul discului.
- **8** Fereastră de afișaj Aratã starea curentã a aparatului.
- 4 Senzor distanță îndreptați telecomanda către el.
- **a**  $\circlearrowright$  (Power) Comutã aparatul pe deschis ON sau pe închis OFF.
- $\bullet \bullet$  (Play) Începe redarea.
	- **■** (Stop) Oprește redarea.
	- . **(Skip)** Trece la începutul capitolului/track-ului/fișierului curent sau la capitolul/track-ul/fisierul anterior.

- > **(Skip)** Trece la următorul capitol/track/fișier.
- **z** Port USB Conectați un USB Flash Drive.

#### **Efectuarea setãrilor**

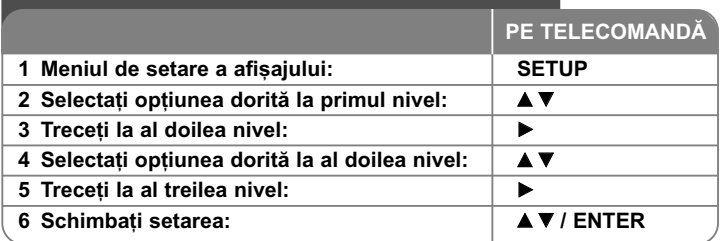

### **Efectuarea setãrilor - mai multe lucruri pe care** le puteti face

#### Când porniti aparatul pentru prima dată (optional)

Când porniti aparatul pentru prima dată va apărea meniul de selectare a limbii. Trebuie să selectati o limbă pentru a utiliza aparatul. Folositi  $\blacktriangle$   $\blacktriangleright$  bentru a selecta o limbă și apoi apăsați **ENTER** - va apărea meniul de confirmare. Folositi <  $\blacktriangleright$  pentru a selecta [Enter] si apoi apăsati **ENTER**.

#### **Modificati setările de limbă**

Limba meniului - Selectați limba pentru meniul Setup și pentru afișajul de pe ecran.

**Disc Audio/Subtitrare/Meniul - Selectați o limbă pentru coloana sonoră/** subtitrarea/meniul discului.

[Original]: Se referă la limba initială în care a fost înregistrat discul. [Alta]: Pentru a selecta o alta limbă, apăsați butoanele numerice și apoi **ENTER** pentru a introduce numãrul corespunzãtor din 4 cifre conform listei codurilor de limbă. (A se vedea pagina 15) Dacă ati făcut o greseală când ati introdus un număr, apăsați **CLEAR** (Curata) pentru a șterge cifrele și apoi corectati.

[Anulat] (pentru subtitrarea discului): Dezactiveazã subtitrarea.

#### **Modificați setările de afișaj**  $\Box$

Aspect TV - Selectați ce aspect al ecranului veți utiliza, în funcție de forma ecranului televizorului dvs.

[4:3]: Selectati dacă folositi un televizor standard 4:3. [16:9]: Selectati dacă folositi un televizor 16:9 cu ecran lat.

**Mod Display** – Dacă ați selectat 4:3, va trebui să definiți modul în care doriți să apară programele si filmele pe ecran lat pe ecranul televizorului dvs.

[Aspect Scrisoare]: Imaginea este pe ecran lat, cu benzi negre în portiunile de sus și de jos ale ecranului.

[Scanare Pan]: Aceasta umple întregul ecran 4:3, decupând imaginea dupã necesități.

**Selectare lesire TV** – Selectati o optiune conform tipului de conexiune TV.

[RGB]: Când televizorul este conectat cu mufa SCART. [YPbPr]: Când televizorul este conectat cu mufa COMPONENT/ PROGRESSIVE SCAN OUTPUT la aparat.

#### **Modificați setările audio is**

**Dolby Digital / DTS / MPEG** – Selecteazã tipul de semnal audio digital, în cazul folosirii mufei DIGITAL AUDIO OUTPUT.

[Bitstream]: Selectați dacă conectați mufa DIGITAL AUDIO OUTPUT a acestui aparat la un amplificator cu decodor Dolby Digital, DTS sau MPEG încorporat.

[PCM] (pentru Dolby Digital / MPEG): Selectați dacă conectați mufa DIGITAL AUDIO OUTPUT a acestui aparat la un amplificator fãrã decodor Dolby Digital sau MPEG încorporat.

[Anulat] (pentru DTS): Selectati dacă conectați mufa DIGITAL AUDIO OUTPUT a acestui aparat la un amplificator fãrã decodor DTS încorporat.

**Frecventa Model (Frecventă) – Selectează frecventa de esantionare a** semnalului audio.

[48 KHz]: Semnalele audio sunt convertite întotdeauna la 48 kHz. [96 KHz]: Semnalele audio sunt redate în formatul lor original.

**DRC (Dynamic Range Control)** – Face sunetul clar dacă volumul este redus (numai Dolby Digital). Setati pe [Pornit] pentru acest efect.

Vocal – Activați [Pornit] numai dacă redați un DVD karaoke pe mai multe canale. Canalele karaoke ale discului vor fi mixate într-un sunet stereo normal.

#### **Modificati setările de blocare**

Trebuie să setati opțiunea [Codul Zon] pentru a utiliza opțiunile de blocare. Selectati optiunea [Codul Zon] si apoi apăsati >. Introduceti o parolă din 4 cifre si apoi apăsati **ENTER**. Introduceti-o din nou și apăsati **ENTER** pentru confirmare. Dacă ați făcut o greșeală când ați introdus numărul, apăsați CLEAR

si apoi corectati.

Dacă ati uitat parola, o puteți reseta. Mai întâi, scoateți discul din aparat. Intrați în meniul setup și apoi introduceți numărul din 6 cifre "210499". În fereastra de afisaj va apărea "P CLr", iar parola va fi stearsă.

**Rating** – Selectati un nivel de clasificare. Cu cât nivelul este mai mic, cu atât clasificarea este mai strictă. Selectați [Deblocheaza] pentru a dezactiva clasificarea.

**Parola** – Seteazã sau schimbã parola pentru setãrile de blocare.

[Nou]: Introduceti o nouă parolă din 4 cifre cu ajutorul butoanelor numerice si apăsați **ENTER**. Introduceți din nou parola pentru confirmare.

[Schimba]: Introduceti de două ori noua parolă, după ce ati introdus parola actualã.

**Codul Zon** – Selecteazã un cod pentru o zonã geograficã, ca nivel de clasificare a redării. Acesta stabileste ce standarde regionale sunt utilizate pentru clasificarea DVD-urilor controlate prin blocarea pentru copii. (A se vedea pagina 15)

#### **Modificați setările pentru altele**

**B.L.E. (Expansiune nivel de negru)** - Pentru a selecta nivelul de negru al imaginilor redate. Setati după preferinte și conform capacității monitorului.

**Viteza Copiere (Rata de esantionare la înregistrare) – Puteți alege o rată de** esantionare pentru înregistrarea directă USB. Ratele de esantionare mai mari oferă o calitate mai bună a sunetului, dar utilizează mai mult spațiu pe USB Flash Drive. Pentru înregistrare USB directã, a se vedea pagina 14.

#### **DivX VOD**

DESPRE DIVX VIDEO: DivX® este un format video digital creat de DivX, Inc. Acesta este un aparat DivX certificat oficial, care redă imagini DivX. Vizitați www.divx.com pentru mai multe informații și instrumente software pentru convertirea fisierelor dvs. în filme DivX.

DESPRE DIVX VIDEO-ON-DEMAND: Acest aparat DivX Certified® trebuie înregistrat pentru a putea reda continut DivX Video-on-Demand (VOD). Pentru a genera codul de înregistrare, localizați secțiunea DivX VOD în meniul de setare al aparatului. Mergeti la vod.divx.com cu acest cod, pentru a parcurge procesul de înregistrare și a afla mai multe despre DivX VOD.

[Înregistrare]: Afișează codul de înregistrare al playerului dvs. [Sterge]: Dezactivează playerul și afișează codul de dezactivare.

### **Afisarea informatiilor discului**

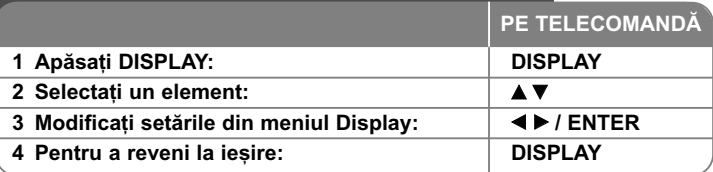

### Afisarea informatiilor discului - mai multe **lucruri pe care le puteti face**

Puteti selecta un element apăsând  $\blacktriangle\blacktriangledown$  si modifica sau selecta setarea apăsând ◀ ▶ sau utilizând butoanele numerice (0-9).

 $(2)$  +  $117+$ 

**I** 

Numãrul titlului (sau track-ului) curent/numãrul total de titluri (sau track-uri)

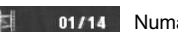

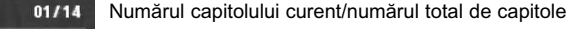

Timp de redare trecut **C** C 0:02:18

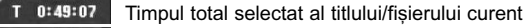

Limba sau canalul audio selectat

Subtitrarea selectatã Off

Unghiul selectat/numãrul total de unghiuri  $1/1$ 

### **Simboluri folosite în acest manual**

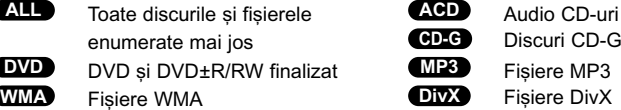

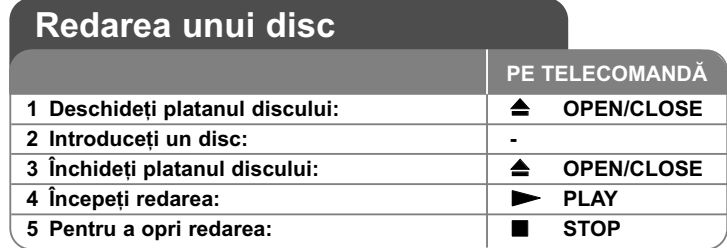

### **Redarea unui disc - mai multe lucruri pe care** le puteti face

#### **Oprirea redãrii**

Punctul de reluare poate fi șters dacă este apăsat un buton (de exemplu: POWER, OPEN/CLOSE etc.). Aparatul înregistrează punctul de oprire, în funcț ie de disc. Pe ecran apar " **II■** " scurt. Apăsați **PLAY ( ▶)** pentru a relua redarea (de la punctul scenei respective). Dacã apãsa—i **STOP (** x**)** din nou sau scoateți discul (pe ecran apare " ■ "), aparatul va șterge punctul de oprire. **(**X x **= Reluare oprire,**  x **= Oprire completã)** Punctul de reluare poate fi sters prin apăsarea unui buton (de exemplu:

POWER, OPEN/CLOSE etc.)

#### **Redarea unui DVD care are meniu DVD**

Majoritatea DVD-urilor au acum meniuri care se încarcã primele, înainte ca filmul să înceapă. Puteți naviga în aceste meniuri cu ajutorul  $\blacktriangle \blacktriangledown \blacktriangleleft \blacktriangleright$  sau cu un buton numeric, pentru evidențierea unei opțiuni. Apăsați **ENTER** pentru selectare.

#### **Redarea unui disc DVD VR**

Acest aparat poate reda discuri DVD-RW înregistrate cu un format Video Recording (VR). Când introduceți un disc DVD VR, pe ecran apare meniul. Folosiți ▲▼ pentru a selecta un titlu și apoi apăsați **PLAY ( ▶)**. Pentru a afișa meniul DVD-VR, apãsa—i **DVD MENU** sau **TITLE**.

Unele discuri DVD-VR sunt înregistrate cu date CPRM de cãtre un DVD RECORDER. Player-ul nu suportã discurile de acest tip.

#### Salt la capitolul/track-ul/fișierul următor/anterior **(ALL**

Apăsați SKIP (▶▶I) pentru a trece la următorul capitol/track/fișier. Apăsați SKIP (I<del>◀◀</del>) pentru a reveni la începutul capitolului/track-ului/fișierului curent.

Apăsați **SKIP (I◀◀ )** de două ori scurt pentru a trece la capitolul/track-ul/fișierul anterior.

#### **Pentru a întrerupe redarea ALL**

Apãsa—i **PAUSE/STEP (** X**)** pentru a întrerupe redarea. Apãsa—i **PLAY (**  N**)** pentru a continua redarea.

#### **Redare cadru cu cadru DVD DivX**

Apãsa—i **PAUSE/STEP (** X**)** repetat pentru redare cadru cu cadru.

#### **Redare repetatã ALL**

Apăsati REPEAT repetat pentru a selecta un element pe care doriți să-l repetaț i. Titlul, capitolul, track-ul curent sau toate vor fi redate repetat. Pentru a reveni la redarea normală, apăsați REPEAT repetat pentru a selecta [Anulat].

#### **Derulare înainte sau înapoi DVD DivX ACD WMA MP3**

Apăsați **SCAN (◀◀** sau ▶▶) pentru derulare înainte sau înapoi în timpul redării. Puteți modifica viteza de redare apăsând repetat **SCAN (◀◀** sau ▶▶). Apãsa—i **PLAY (**  N**)** pentru a continua redarea la vitezã normalã. - DVD, DivX: 44444  $\epsilon$  4444  $\epsilon$  444  $\epsilon$  44 / MH  $\rightarrow$  MHH  $\rightarrow$  MHHH  $\rightarrow$  MHHHH - ACD, WMA, MP3: ◀◀x8 ← ◀◀x4 ← ◀◀x2 / ▶▶x2 → ▶▶x4 → ▶▶x8

#### **Repetarea unei anumite por—iuni (A-B) DVD DivX ACD**

Apăsati **A-B** la începutul portiunii pe care doriti s-o repetati și din nou la sfârsitul porțiunii. Porțiunea selectată va fi repetată continuu. Pentru a reveni la redarea normalã, apãsa—i **A-B** pentru a selecta [Anulat].

#### **Selectarea unei limbi pentru subtitrare DVD DivX**

În timpul redãrii, apãsa—i **SUBTITLE ( )** repetat pentru a selecta limba de subtitrare doritã.

#### **Vizionare dintr-un unghi diferit DVD**

Dacă indicatorul de unghi apare pe ecran un moment, puteti selecta un unghi diferit al camerei apãsând repetat **ANGLE ( )**.

#### **Ascultarea unei limbi audio diferite DVD DivX CD-G**

În timpul redãrii, apãsa—i repetat **AUDIO ( )** pentru a comuta între limbile audio, canalele sau metodele de codare disponibile.

#### **Reducerea vitezei de redare (numai înainte) DivX DVD**

Când redarea este întreruptă, apăsați **SCAN** (**DD**) pentru a reduce viteza de redare înapoi sau înainte. Puteti modifica viteza de redare apăsând repetat **SCAN** ( $\blacktriangleright$ ). Apăsați **PLAY** ( $\blacktriangleright$ ) pentru a continua redarea la viteză normală.

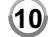

#### **Vizionarea unei imagini video mãrite**

În timpul redãrii sau în modul pauzã, apãsa—i repetat **ZOOM** pentru a selecta modul zoom. Vă puteti deplasa în imaginea mărită cu ajutorul butoanelor **≜V◀ ▶**. Apăsați **CLEAR** pentru a ieși.  $(100\% \rightarrow 200\% \rightarrow 300\% \rightarrow 400\% \rightarrow 100\%)$ 

#### **Vizualizarea meniului titlu DVD**

Apăsați **TITLE** pentru a afisa meniul titlu al discului, dacă există.

#### **Vizualizarea meniului DVD-ului DVD**

Apăsați **DVD MENU** pentru a afisa meniul discului, dacă există.

#### **Marcarea unei scene preferate DVD DivX**

Puteti marca pozitii apăsând **MARKER** la pozitia dorită puteți utiliza până la 9 markeri. De asemenea, puteti reapela sau sterge pozițiile apăsând **SEARCH**. Utilizați ◀ sau ▶ pentru a selecta markerul dorit în meniul [MARK SEARCH] și apoi apăsați **ENTER** pentru a-l reapela sau **CLEAR** pentru a-l sterge.

#### **Începerea redãrii de la momentul selectat DVD DivX**

Căutați punctul de începere al codului timpului introdus. Apăsați **DISPLAY** și apoi selecta—i iconi—a ceasului. Introduce—i o orã …i apoi apãsa—i **ENTER**. De exemplu, pentru a găsi o scenă la 1 oră, 10 minute și 20 secunde, introduceți "11020" și apăsați ENTER. Dacă introduceți greșit cifrele, apăsați CLEAR pentru a putea introduce din nou.

#### **Memorarea ultimei scene DVD ACD**

Acest aparat memoreazã ultima scenã de pe ultimul disc vizionat. Ultima scenã rămâne în memorie chiar dacă scoateți discul din player sau dacă închideți aparatul. Dacă puneți un disc care are scena memorată, aceasta este reapelată automat.

#### **Screen Saver**

Imaginea de screen saver apare când ati lăsat aparatul în modul oprit timp de circa cinci minute. Dacă screen saver-ul este afișat timp de cinci minute, aparatul se opreste automat.

#### **Selectare sistem**

Trebuie să selectați modul de sistem corespunzător pentru sistemul dvs. TV. Scoate—i discul existent în aparat, —ine—i apãsat **PAUSE/STEP (** X**)** timp de peste cinci secunde, pentru a putea selecta un sistem (PAL, NTSC).

#### **Disc mixt sau USB Flash Drive – DivX, MP3/WMA …i JPEG**

Când redați un disc sau de pe un USB Flash Drive care conține fișiere DivX, MP3/WMA și JPEG, puteți selecta meniul fișierelor pe care doriți să le redați, apãsând **TITLE**.

### **Redarea unui fisier de film DivX**

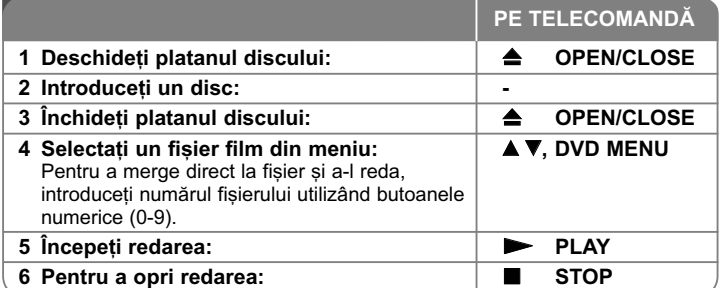

### **Redarea unui fisier de film DivX - mai multe lucruri pe care le puteti face**

Schimbarea setului de caractere pentru afisarea corectă a subtitrării **la un DivX®**

Tineti apăsat **SUBTITLE** (Subtitrare) timp de circa 3 secunde în timpul redării. Apare codul de limbă. Apăsati < > pentru a selecta un alt cod de limbă, până când subtitrarea apare corect și apoi apăsați **ENTER**.

#### **Cerințe pentru fișierele DivX**

Compatibilitatea fișierului DivX cu acest player este limitată astfel:

- Rezoluție disponibilă: 720 x 576 (l x H) pixeli
- Denumirea fișierului DivX și a subtitrării este limitată la 45 caractere.
- Extensii fișiere DivX: ".avi", ".mpg", ".mpeg"
- Subtitrãri DivX care pot fi redate: SubRip (.srt / .txt), SAMI (.smi), SubStation Alpha (.ssa/.txt), MicroDVD (.sub/.txt), SubViewer 2.0 (.sub/.txt), TMPlayer (.txt), DVD Subtitle System (.txt)
- Format de codec care poate fi redat: "DIVX3.xx", "DIVX4.xx", "DIVX5.xx", "MP43", "3IVX"
- Numai funcția de redare este suportată pe aparat la DivX 6.0.
- Format audio care poate fi redat: "Dolby Digital", "DTS", "PCM", "MP3", "WMA"
- Frecvența de eșantionare: în limitele a 8 la 48 kHz (MP3), în limitele a 32 la 48 kHz (WMA)
- Rata de eșantionare: în limitele a 8 la 320 kbps (MP3), în limitele a 32 la 192 kbps (WMA), sub 4 Mbps (fisier DivX)
- Format CD-R/RW, DVD±R/RW: ISO 9660
- Număr maxim de fișiere / folder: Sub 600 (număr total de fișiere și foldere)

• Acest player nu suportă fișiere înregistrate cu GMC\*1 sau Qpel\*2. Acestea sunt tehnici de codare video în MPEG4 standard, cum are DivX. \*1 GMC - Global Motion Compensation (Compensatie globală de miscare) \*2 Qpel - Quarter pixel (un sfert de pixel)

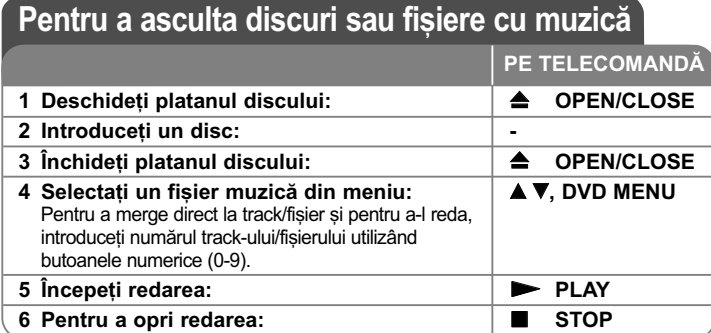

Pentru a asculta discuri sau fisiere cu muzică - mai multe lucruri pe care le puteti face

#### **Crearea propriului program**

Puteti reda continutul unui disc în ordinea dorită, ordonând melodiile de pe disc. Pentru a adăuga melodii la lista programului, apăsați **PROGRAM** (Programeaza) pentru a intra în modul de editare a programului (în meniu apare semnul **·** ). Selectați melodia dorită din listă [Lista], apoi apăsați ENTER pentru a adăuga melodia respectivă în lista programului. Selectati o melodie din lista programului si apoi apăsați **ENTER** pentru a începe redarea programată. Pentru a sterge o melodie din lista programului, selectați melodia pe care doriți s-o ștergeți și apoi apăsați CLEAR în modul de editare a programului. Pentru a sterge toate melodiile din lista programului, selectați [Sterge Tot] și apoi apăsați **ENTER** în modul de editare a programului. Programul este șters când discul este scos sau când aparatul este închis.

#### **Redarea unui disc CD-G**

**12**

Odată ce ati introdus un disc CD-G, pe ecran apare un meniu. Folositi ▲▼ pentru a selecta un track și apoi apăsați PLAY (
ightaric Pentru a afișa meniul CD-G în timpul redãrii, apãsa—i de douã ori **STOP (**x **)**. Puteti afisa meniul setup apăsând **SETUP** numai când meniul CD-G apare pe ecranul televizorului.

#### Afișarea informațiilor despre fișier (ID3 TAG)

 $\hat{\text{In}}$  timp ce redati un fisier MP3 care contine informatii despre fisier, puteti afisa informa—iile apãsând repetat **DISPLAY**.

#### Cerinte pentru fisierele cu muzică MP3/WMA

Compatibilitatea fisierelor MP3/WMA cu acest aparat este limitată astfel:

- Extensii de fişiere: ".mp3", ".wma"
- Frecvența de eșantionare: în limitele a 8 la 48 kHz (MP3), în limitele a 32 la 48 kHz (WMA)
- Rata de eșantionare: în limitele a 8 la 320 kbps (MP3), în limitele a 32 la 192 kbps (WMA)
- Format CD-R/RW, DVD±R/RW: ISO 9660
- Număr maxim de fișiere / folder: Sub 600 (număr total de fișiere și foldere)

#### **Sfat:**

Tineti apăsat ▲ ▼ pentru a trece la pagina anterioară sau următoare.

### **Vizualizarea fisierelor foto**

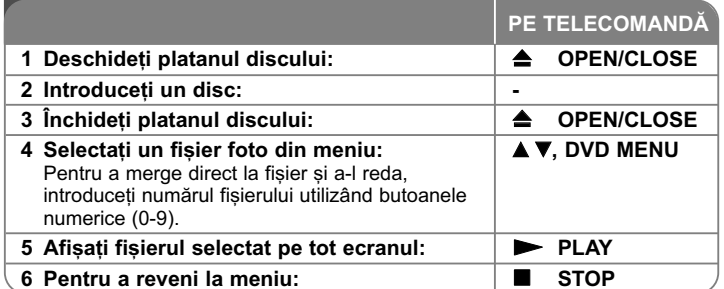

### Vizualizarea fisierelor foto - mai multe lucruri pe care le puteți face

#### Vizualizarea fișierelor foto ca slide show (diapozitive)

Folosiți **AV < >** pentru a evidenția iconița ( in ) și apoi apăsați **ENTER** pentru a începe derularea diapozitivelor. Puteți modifica viteza de afișare a diapozitivelor folosind  $\blacktriangleleft$   $\blacktriangleright$  când este evidențiată iconița ( $\blacktriangleright$ ).

#### **Salt la fotografia urmãtoare/anterioarã**

Apăsați **SKIP (I<del><</del> s**au ▶▶I) pentru a vizualiza fotografia anterioară/următoare.

#### **Rotirea unei fotografii**

Folosiți  $\blacktriangle\blacktriangledown$  pentru a roti fotografia pe tot ecranul în sensul invers al acelor de ceasornic sau în sensul acelor de ceasornic, în timp ce vizualizați o fotografie pe tot ecranul.

#### **Întreruperea unei derulãri de diapozitive**

Apãsa—i **PAUSE/STEP (** X**)** pentru a întrerupe derularea diapozitivelor. Apãsa—i **PLAY (**  N**)** pentru a continua derularea diapozitivelor.

#### **Pentru a asculta muzicã în timpul derulãrii diapozitivelor**

Puteți asculta muzică în timp ce derulați diapozitive, dacă discul conține atât fisiere cu muzică, cât și fisiere cu fotografii. Folositi **AV < ▶** pentru a evidentia iconița ( $\Box$ , i) și apoi apăasați **ENTER** pentru a începe derularea diapozitivelor.

#### **Vizionarea unei imagini foto mãrite**

În timp ce vizualiza—i o fotografie pe tot ecranul, apãsa—i repetat **ZOOM** pentru a selecta modul zoom. Vă puteti deplasa în imaginea mărită cu ajutorul butoanelor  $\triangle\blacktriangledown\blacktriangle\blacktriangleright$ . Apăsați **CLEAR** pentru a ieși.

#### **Cerințe pentru fișierele foto**

Compatibilitatea fișierului JPEG cu acest aparat este limitată astfel:

- Extensii de fişiere: ".jpg"
- Dimensiune fotografie: Se recomandã sub 2 MB
- Format CD-R/RW, DVD±R/RW: ISO 9660
- Număr maxim de fișiere / folder: Sub 600 (număr total de fișiere și foldere)

### **Înregistrare USB directã**

Conectati USB Flash Drive-ul la aparat înainte de înregistrare. Setati optiunea [Viteza Copiere] dupã caz. (A se vedea pagina 9)

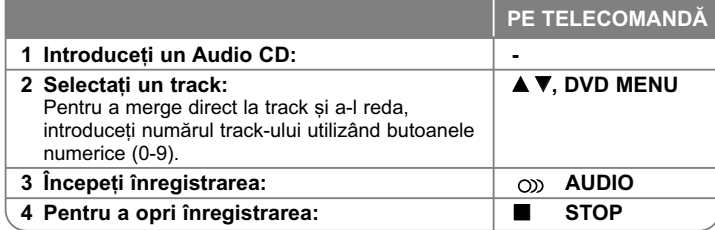

#### **Mod de înregistrare**

Puteti înregistra track-ul dorit sau toate track-urile de pe Audio CD pe USB Flash Drive.

- Pentru înregistrarea unui track: Apãsa—i **AUDIO** în timpul redãrii, în modul pauzã sau reluare oprire.
- Pentru înregistrarea unui disc: Apãsa—i **AUDIO** în modul oprit complet.
- Pentru înregistrare listã program: În modul oprit, apãsa—i **AUDIO** dupã ce a—i selectat un track din lista programului.

#### **Note cu privire la înregistrarea USB directã**

- Înregistrarea este disponibilã numai pentru track-uri Audio CD.
- Dacă folosiți această funcție, folderul "CD\_REC" va fi creat automat pe USB Flash Driver si apoi fisierele cu muzică vor fi salvate în acesta.
- Dacă scoateți USB Flash Drive-ul sau opriți sau deschideți aparatul în timpul înregistrării, puteti provoca defectiuni.
- Dacã spa—iul rãmas pe USB Flash Drive este insuficient, înregistrarea nu poate fi efectuată. Pentru a mări spațiul liber, stergeți fișierele de pe acesta utilizând computerul.
- Discurile CD-G și audio CD-urile codate în DTS nu pot fi înregistrate.
- $\bullet~$  HDD-urile externe, cititoarele multicard, dispozitivele USB cu mai multe partiț ii, dispozitivele blocate si MP3 player-ele nu sunt suportate.
- Pute—i seta viteza de înregistrare apãsând **AUDIO** în timpul înregistrãrii directe USB.
- X1 Track: În timpul înregistrării la viteză normală, puteți asculta muzică.<br>- X4 Track: În timpul înregistrării la viteză de 4X, nu puteți asculta muzică.
- Format de înregistrare: fișier MP3

**14**

- Rata de eşantionare cu codare: 128 Kbps / 160 Kbps / 192 Kbps / 256 Kbps / 320 Kbps
- Număr maxim de fișiere / folder: Sub 600 (număr total de fișiere și foldere)

Efectuarea de copii neautorizate dupã materiale protejate la copiere, inclusiv software, fișiere, emisiuni și înregistrări de sunet, poate fi considerată o încălcare a drepturilor de autor si poate constitui infractiune. Echipamentul nu trebuie utilizat în astfel de scopuri.

**Fiti responsabil** 

#### **Respectati drepturile de autor**

### **Utilizarea unui USB Flash Drive**

Puteti reda fisiere MP3/WMA/JPEG/DivX pe USB Flash Drive cu versiunea  $2.0 / 1.1$ .

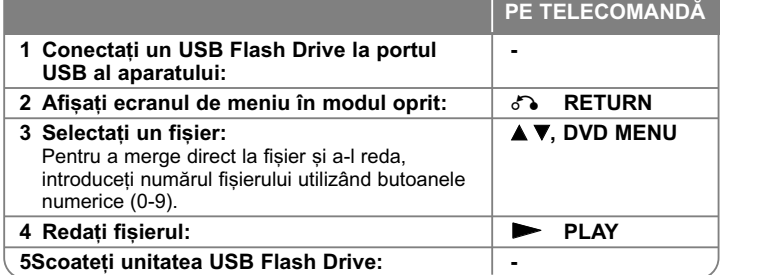

#### **Observatii despre USB Flash Drive**

- Puteți comuta între modurile USB și DISC apăsând **RETURN** (¿^•) numai în modul oprit.
- Nu scoateți dispozitivul USB când este în funcțiune.
- Se recomandã efectuarea periodicã de copii de rezervã pentru prevenirea pierderii datelor.
- Dacă folosiți un cablu prelungitor USB sau un hub USB, este posibil ca dispozitivul USB sã nu fie recunoscut.
- Pot fi redate fișiere cu muzică (MP3/WMA), fișiere foto (JPEG) și fișiere DivX. Pentru detalii cu privire la operatiunile fiecărui fisier, consultati pagina respectivă.
- Acest aparat nu este suportat dacă numărul total de fișiere este 600 sau mai mult.
- Rata de eşantionare: în limitele a 8 la 320 kHz (MP3), 32 la 192 kHz (WMA), sub 4 Mbps (fisier DivX)
- Funcția USB a acestui aparat nu suportă toate tipurile de dispozitive USB.
- Camerele digitale și telefoanele mobile nu sunt suportate.
- Portul USB al aparatului nu poate fi conectat la PC. Aparatul nu poate fi folosit ca dispozitiv de stocare.

# **Coduri de limbã**

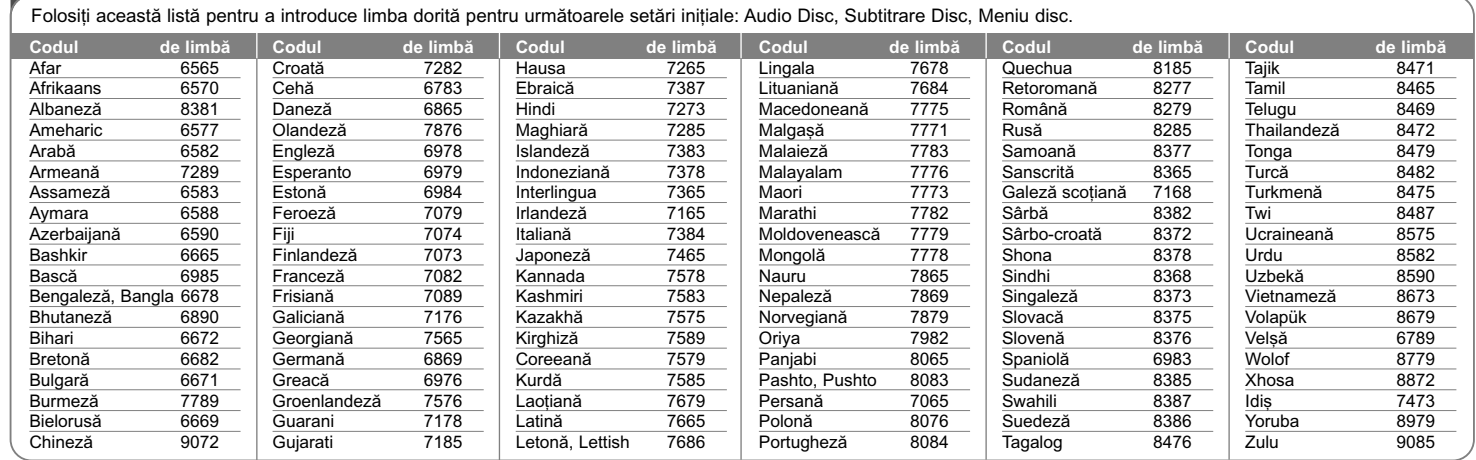

# **Coduri regionale**

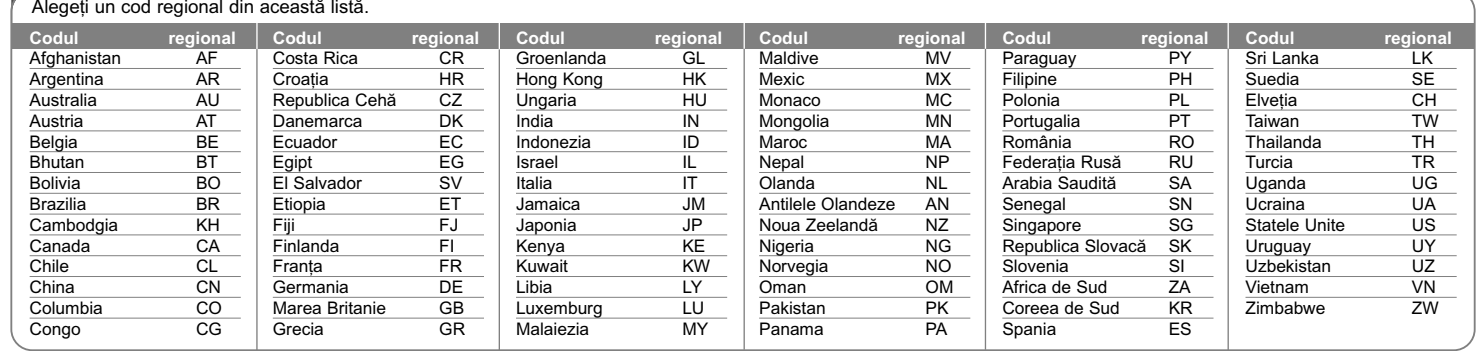

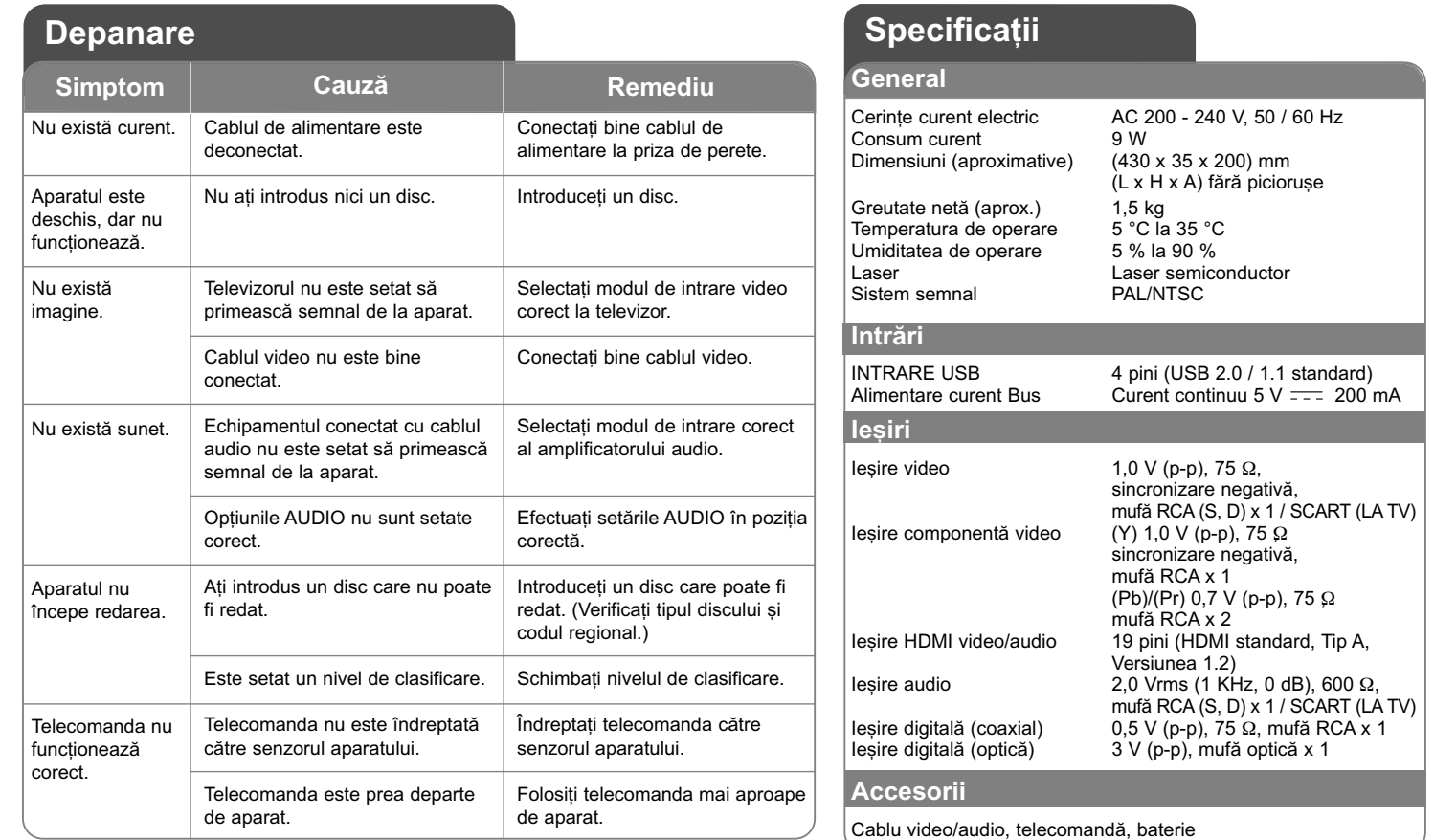

Designul și specificațiile pot fi modificate fără o înștiințare **prealabilã.**

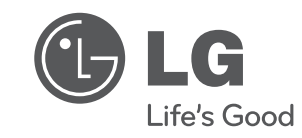

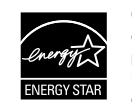

Ca partener ENERGY STAR®, LG a stabilit cã acest produs sau aceste modele ale produsului respectã recomandãrile ENERGY STAR® privind eficienta energeticã.

ENERGY STAR® este marcã înregistratã în SUA.

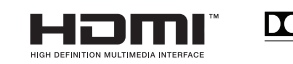

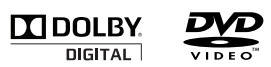

 $\begin{array}{c}\n\hline\n\text{Plays} \\ \hline\n\text{Windows} \\ \text{Media}^{\text{TM}}\n\end{array}$ 

 $\boxed{\text{Divx}}$